# **BAB 4 HASIL PENELITIAN**

#### **4.1 RINGKASAN HASIL PENELITIAN**

Pada penelitian sistem pendukung keputusan penerima bantuan lansia berbasis web yang dirancang menggunakan *framework* Django dan bahasa pemrograman Python dan menggunakan basis data MySQL dalam mengelola data yang masuk pada sistem, dengan adanya sistem membantu proses pendataan dan menentukan calon penerima bantuan warga lansia.

#### **4.2 IMPLEMENTASI DISAIN INTERFACE**

Pada tampilan *interface* sistem hanya dapat dikelola oleh admin atau petugas dinas sosial yang bertugas dalam pendataan dan perhitungan untuk menentukan calon penerima bantuan. Data tersebut dikumpulkan dan dikelola untuk dimasukan ke sistem pendukung keputusan, data warga lansia tersebut diperoleh dari salah satu pihak yang mempunyai tugas untuk mengumpulkan informasi disetiap desa.s melalui tampilan *interface* ini dapat melakukan penambahan data, pengeditan atau ubah data dan penghapusan data pada data warga, kriteria, sub kriteria dan penilaian untuk data hasil akhir hanya menampilkan proses perhitungan. n *interface* sistem hanya<br>
yang bertugas dalam pe<br>
enerima bantuan. Data ters<br>
sistem pendukung keputu<br>
satu pihak yang mempun<br>
lesa.s melalui tampilan Isuk pada sistem, dengan adanya sistem membantu proses p<br>kan calon penerima bantuan warga lansia.<br> **IPLEMENTASI DISAIN INTERFACE**<br>
Pada tampilan *interface* sistem hanya dapat dikelola oleh<br>
dinas sosial yang bertugas dala bantuan. Data tersebu<br>pendukung keputusan,<br>aak yang mempunyai<br>nelalui tampilan *inter* 

#### **4.2.1 Tampilan Halaman Login**

Pada halaman login menampilkan *form* untuk memasukan username dan password yang nanti akan diarahkan ke halaman dashboard sistem. Sebelum masuk ke sistem admin telebih dahulu memasukan *username* dan *password* sistem. tampilan halaman login ditunjukan pada Gambar 4.1

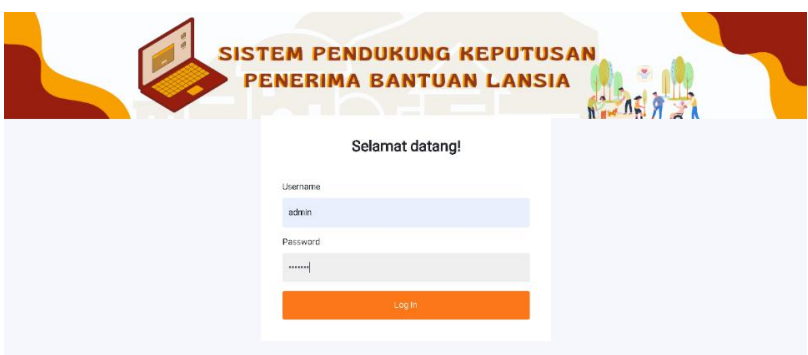

**Gambar 4. 1** Tampilan Halaman Login.

## **4.2.2 Tampilan Halaman Dashboard**

Pada tampilan dashboard menampilkan halaman utama sistem yang terdapat sub menu untuk ke beberapa halaman yang ada dan terdapat penjelasan singkat mengenai sistem pendukung keputusan. Tampilan halaman dashboard ditunjukan pada Gambar 4.2

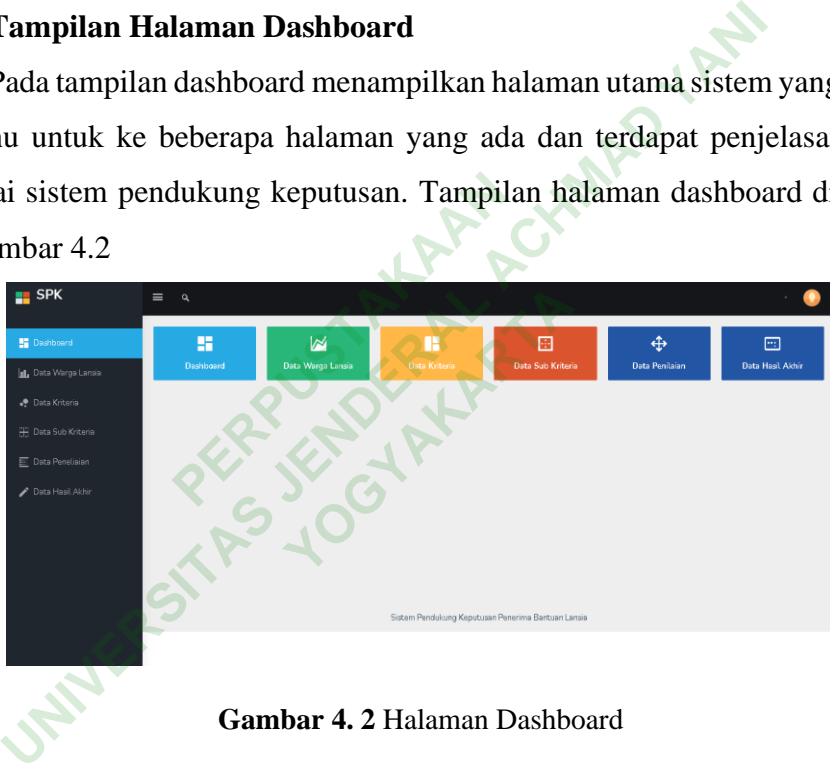

**Gambar 4. 2** Halaman Dashboard

# **4.2.3 Tampilan Halaman Data Alternatif**

Pada tampilan halaman data alternatif menampilkan tabel dari beberapa data calon penerima bantuan yang telah diterima oleh petugas sebagai syarat untuk penerima bantuan, Data tersebut akan digunakan dalam proses pengambilan keputusan dan admin dapat mengelola data sistem seperti ubah, hapus maupun tambah. Tampilan halaman data warga lansia ditunjukan pada Gambar 4.3

| <b>SPK</b><br>н.                                 | $\equiv$<br>$\alpha$ |                   |                   |      |              |                     |                   |                            |                   |                          |                          |               |
|--------------------------------------------------|----------------------|-------------------|-------------------|------|--------------|---------------------|-------------------|----------------------------|-------------------|--------------------------|--------------------------|---------------|
| <b>ED</b> Dashboard                              |                      | Data Warga Lansia |                   |      |              |                     |                   |                            |                   |                          |                          |               |
| <b>ILL</b> Data Warga Lansia                     | Tembeh Data          |                   |                   |      |              |                     |                   |                            |                   |                          |                          |               |
| - Data Kriteria                                  | NK                   |                   | Nama Warga        | Umur | No Telp      | <b>Status Rumah</b> | Fasilitas Rumah   | Pekerjaan                  | Penghasilan       | Тапскалская              | Kendaraan                | Aksi          |
| E Data Sub Kriteria<br><b>EE</b> Data Peneliaian |                      | 3503026605590001  | Katmini           | 74   | 082245458262 | Milik Senciri       | Kurang<br>Lengkap | Pensiunan/IRT              | 1流-1.5流           | $\overline{\mathbf{3}}$  | Memiliki                 | К             |
| <b>Bata Hasil Akhir</b>                          |                      | 3503021203940003  | Imam Sudino       | 76   | 085231970269 | Sewa/Kontrak        | Lenskap           | Pensiunan/IRT              | $2$ it - $2.5$ it | $\overline{2}$           | Memiliki                 | $\frac{2}{1}$ |
|                                                  |                      | 3503022807900002  | Bintoro           | 73   | 085204594311 | Milik Sendiri       | Kurang<br>Lengkap | PetaniMelayan              | Dibawah 1 it      | $\overline{\phantom{a}}$ | Memiliki                 | ŕ             |
|                                                  |                      | 3503025408730001  | Suvatmi           | 69   | 081235527605 | Sewa/Kontrak        | Kurang<br>Lengkap | Wiraswasta                 | $2k - 2.5k$       | $\overline{\phantom{a}}$ | <b>Tidak</b><br>Memiliki | ŕ             |
|                                                  |                      | 3503021704590001  | Sugiono           | 76   | 082236294131 | Sewa/Kontrak        | Kurang<br>Lenskap | Tidak<br>Bekerja/Serabutan | Dibawah 1 it      | $-4$                     | Tidak<br>Memiliki        | f             |
|                                                  |                      | 3503025402030001  | Walan<br>Febriani | 65   | 08223266971  | Milik Sendiri       | Lengkap           | Wiraswasta                 | 2光 - 2.5 光        | $\overline{\phantom{a}}$ | Memiliki                 | ŕ             |

**Gambar 4. 3** Halaman Alternatif

## **4.2.4 Tampilan Halaman Tambah Data Alternatif**

Pada tampilan tambah data alternatif terdapat *form* untuk menambahkan data warga lansia dengan memasukan beberapa data pada form seperti id warga, no, nik, nama warga, umur, telepon, status rumah, fasilitas rumah, pekerjaan, penghasilan, tanggungan, dan kendaraan yang nanti akan dimasukan oleh admin atau petugas. Tampilan halaman tambah data alternatif ditunjukan pada Gambar 4.4 **PERPUSHER PROPER PROPER PROPER PROPER PROPER PROPER PROPER PROPER PROPER PROPER PROPER PROPER PROPER PROPER PROPER PROPER PROPER PROPER PROPER PROPER PROPER PROPER PROPER PROPER PROPER PROPER PROPER PROPER PROPER PROPER P** 

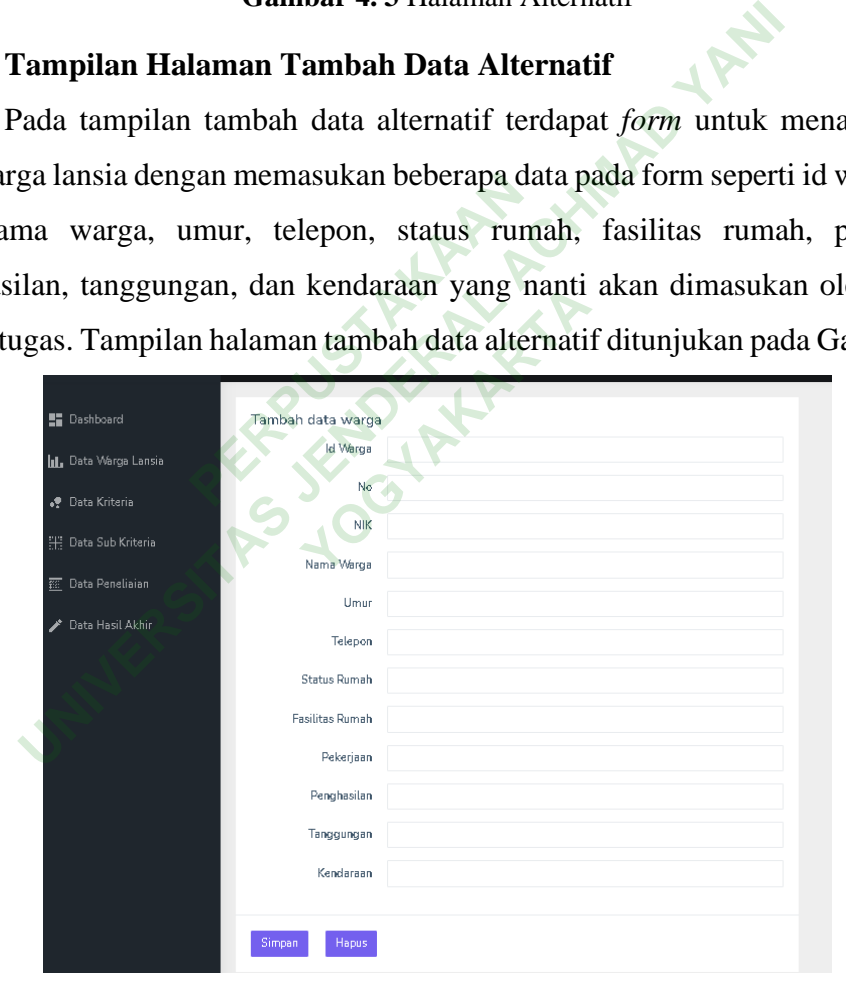

**Gambar 4. 4** Halaman Tambah Data Alternatif

#### **4.2.5 Tampilan Halaman Data Kriteria**

Pada tampilan halaman data kriteria menampilka beberapa kriteria untuk mendukung dalam pengambilan keputusan, dalam penerima bantuan ini terdapat 6 kriteria yang digunakan yaitu status rumah, fasilitas rumah, pekerjaan, penghasilan, tanggungan dan kendaraan, masing-masing kriteria memiliki bobot awal yang berbeda-beda sebelum melakukan perbaikan nilai bobot. Tampilan halaman data kriteria ditunjukan pada Gambar 4.5.

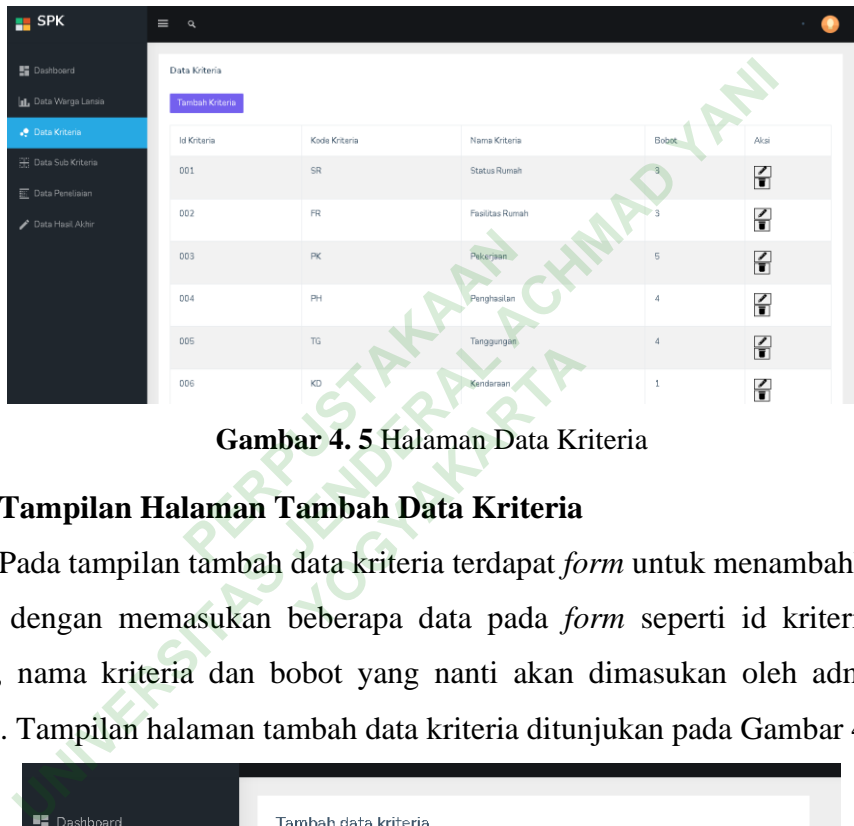

**Gambar 4. 5** Halaman Data Kriteria

#### **4.2.6 Tampilan Halaman Tambah Data Kriteria**

Pada tampilan tambah data kriteria terdapat *form* untuk menambahkan data kriteria dengan memasukan beberapa data pada *form* seperti id kriteria, kode kriteria, nama kriteria dan bobot yang nanti akan dimasukan oleh admin atau petugas. Tampilan halaman tambah data kriteria ditunjukan pada Gambar 4.6

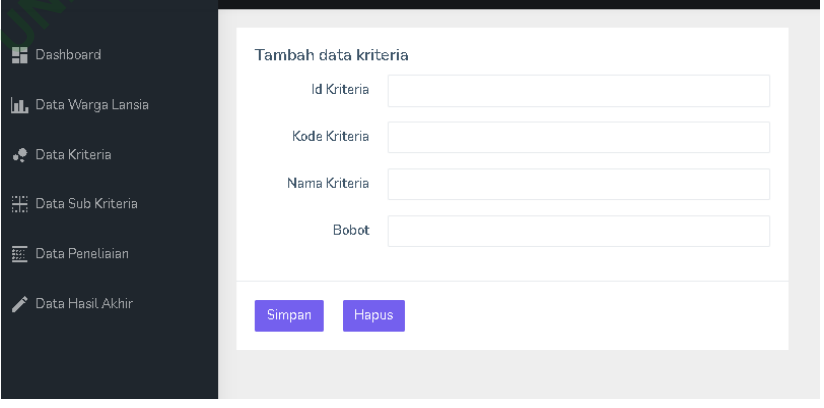

**Gambar 4. 6** Halaman Tambah Data Kriteria

#### **4.2.7 Tampilan Halaman Data Sub kriteria**

Pada tampilan halaman sub data kriteria menampilkan beberapa data sub kriteria, dari kriteria sebelumnya. Masing-masing kriteria memiliki sub kriteria yang berjumlah 20 untuk semua data sub kriteria guna membantu dalam proses perhitungan.untuk pengambilan keputusan. Tampilan halaman sub kriteria ditunjukan pada Gambar 4.7

| $\blacksquare$ SPK                                                      | $\equiv$<br>$\alpha$ |             |                |                                 |                 |                         |                |                 |
|-------------------------------------------------------------------------|----------------------|-------------|----------------|---------------------------------|-----------------|-------------------------|----------------|-----------------|
| <b>Dashboard</b>                                                        | Data Sub Kriteria    |             |                |                                 |                 |                         |                |                 |
| IL Data Warga Lansia                                                    | <b>Tambah Data</b>   |             |                |                                 |                 |                         |                |                 |
| . Data Kriteria                                                         | Id Sub Kriteria      | Id Kriteria | No             | Nama Kriteria                   | Kode Kriteria   | Nama Sub Kriteria       | Nilai          | Aksi            |
| <b>H</b> Data Sub Kriteria                                              | 0001                 | 001         | 1              | Status Rumah                    | SR1             | Sewa/Kontrak            |                | 싂               |
| <b>E.</b> Data Peneliaian<br>Data Hasil Akhir                           | 0002                 | 002         | $\bar{2}$      | Status Rumah                    | SR <sub>2</sub> | Milik Sendiri           |                | $\frac{7}{1}$   |
|                                                                         | 0003                 | 003         | $\overline{3}$ | Fasilitas Rumah                 | FR1             | Kurang Lengkap          | $\overline{3}$ | 끍               |
|                                                                         | 0004                 | 004         | 4              | Fasilitas Rumah                 | FR <sub>2</sub> | Lengkap                 | $\bar{2}$      | $\frac{2}{\pi}$ |
|                                                                         | 0005                 | 005         | 5              | Fasilitas Rumah                 | FR <sub>3</sub> | Sangat Lengkap          | $\mathbf{1}$   | 즘               |
|                                                                         | 0006                 | 006         |                | Pekerjaan                       | PK1             | Tidak Bekerja/Serabutan | 5              | H               |
| Tampilan Halaman Tambah Data Sub Kriteria                               |                      |             |                | Gambar 4.7 Halaman Sub Kriteria |                 |                         |                |                 |
| Pada tampilan tambah data sub kriteria terdapat <i>form</i> untuk menan |                      |             |                |                                 |                 |                         |                |                 |
| kriteria dengan memasukan beberapa data pada <i>form</i> seperti id sub |                      |             |                |                                 |                 |                         |                |                 |
| ia, no, nama kriteria, kode kriteria, nama sub kriteria dan nilai yai   |                      |             |                |                                 |                 |                         |                |                 |
| masukan oleh admin atau petugas. Tampilan halaman tambah d              |                      |             |                |                                 |                 |                         |                |                 |
| ditunjukan pada Gambar 4.8                                              |                      |             |                |                                 |                 |                         |                |                 |
|                                                                         |                      |             |                |                                 |                 |                         |                |                 |

**Gambar 4. 7** Halaman Sub Kriteria

### **4.2.8 Tampilan Halaman Tambah Data Sub Kriteria**

Pada tampilan tambah data sub kriteria terdapat *form* untuk menambahkan data sub kriteria dengan memasukan beberapa data pada *form* seperti id sub kriteria, id kriteria, no, nama kriteria, kode kriteria, nama sub kriteria dan nilai yang nanti akan dimasukan oleh admin atau petugas. Tampilan halaman tambah data sub kriteria ditunjukan pada Gambar 4.8 **YOGYAKARTA**

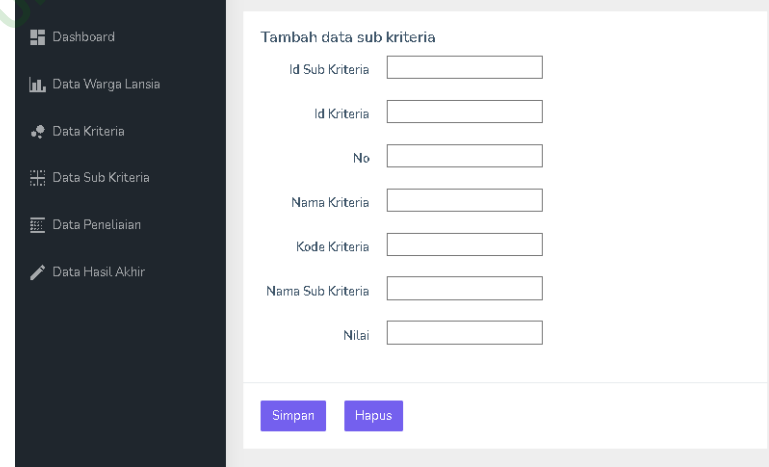

**Gambar 4. 8** Halaman Tambah Sub Kriteria

#### **4.2.9 Tampilan Halaman Data Penilaian**

Pada tampilan halaman data penilaian menampilkan tabel berisi data dari beberapa calon penerima bantuan, data tersebut akan disesuaikan dengan data yang sudah diterima oleh admin petugas untuk proses perhitungan menggunakan kriteria dan sub kriteria yang sudah ditentukan. Dalam halaman ini admin dapat mengelola data seperti mengubah dan menghapus data Tampilan halaman data penilaian ditunjukan pada Gambar 4.9

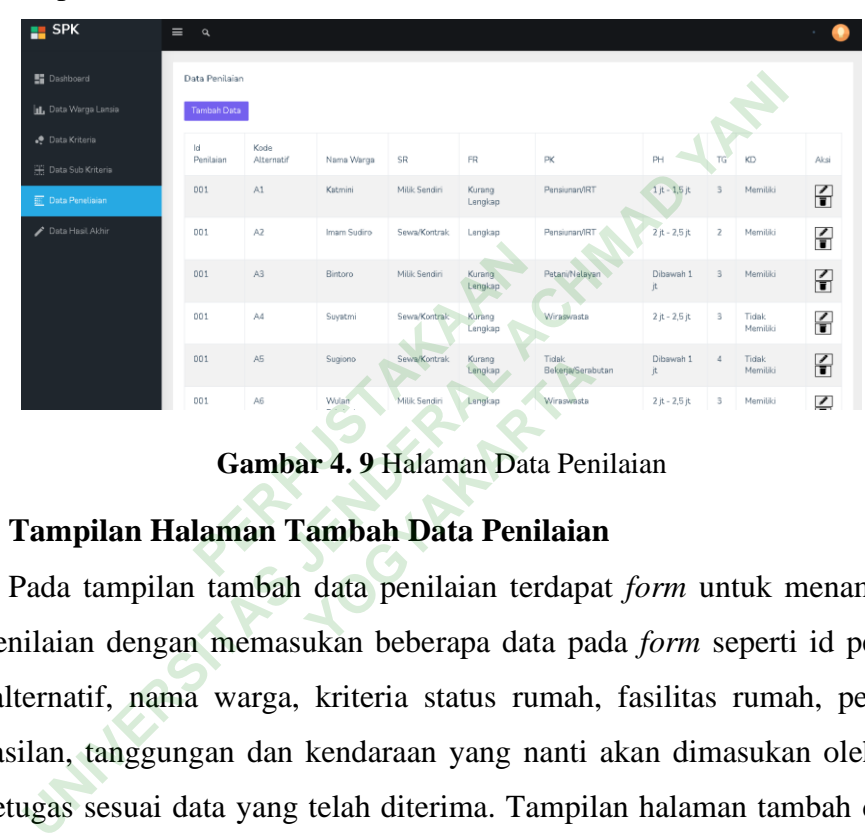

**Gambar 4. 9** Halaman Data Penilaian

#### **4.2.10 Tampilan Halaman Tambah Data Penilaian**

Pada tampilan tambah data penilaian terdapat *form* untuk menambahkan data penilaian dengan memasukan beberapa data pada *form* seperti id penilaian, kode alternatif, nama warga, kriteria status rumah, fasilitas rumah, pekerjaan, penghasilan, tanggungan dan kendaraan yang nanti akan dimasukan oleh admin atau petugas sesuai data yang telah diterima. Tampilan halaman tambah data sub kriteria ditunjukan pada Gambar 4.10

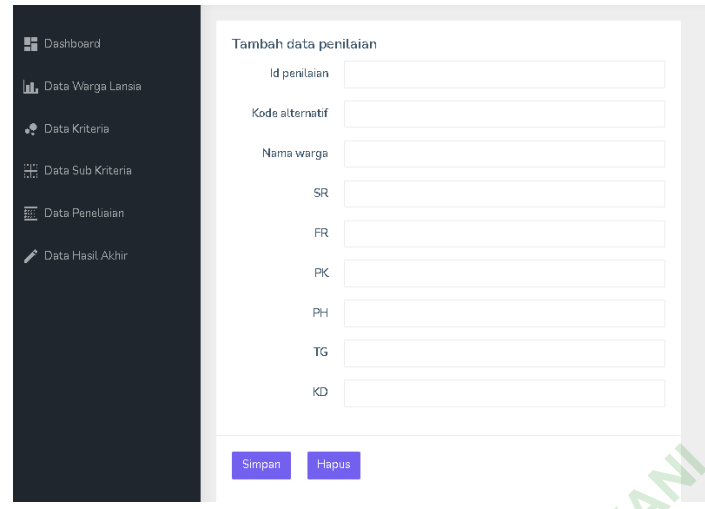

**Gambar 4. 10** Halaman Tambah Data Penilaian

## **4.2.11 Tampilan Halaman Hasil Akhir**

Pada tampilan halaman data hasil akhir menampilkan tabel berisi data dari proses perhitungan menggunakan algoritma *weighted product* dengan memperbaiki nilai bobot, mencari nilai s dan nilai v. nilai s merupkan nilai yang didapatkan dari proses perhitungan nilai perbaikan bobot dibagi pada bobot ditiap kriteria sedangkan nilai v merupakan nilai yang didapatkan dari proses perhitungan nilai s dan sesuai dengan data alternatifnya yang nanti akan dibagi dengan jumlah keseluruhan nilai s. Tampilan halaman data penilaian ditunjukan pada Gambar 4.11 **Haman Hasil Akhir**<br>
halaman data hasil akhir m<br>
enggunakan algoritma weigh<br>
ilai s dan nilai v. nilai s me<br>
nilai perbaikan bobot dit<br>
upakan nilai yang didapatk<br>
data alamatifara yang men **UNIX CAMBAT 4. 10 Halaman Tambah Data Penilaian**<br>
Pada tampilan **Halaman Hasil Akhir**<br>
Pada tampilan halaman data hasil akhir menampilkan tabel b<br>
perhitungan menggunakan algoritma weighted product dengan<br>
perhitungan nil xan algoritma *weighted*<br>1 nilai v. nilai s merupk<br>rbaikan bobot dibagi<br>1<br>nilai yang didapatkan d<br>rnatifnya yang nanti<br>1<br>alaman data penilaian

| $\frac{1}{2}$ SPK            | $\equiv$<br>$\alpha$ |                |                    |                     |
|------------------------------|----------------------|----------------|--------------------|---------------------|
| <b>E</b> Dashboard           | Hasil Penilaian      |                |                    |                     |
| <b>IL</b> Data Warga Lansia  | NK                   | Nama Warga     | Nilai S            | Nilai Akhir         |
| . Data Kriteria              | A <sub>5</sub>       | Sugiono        | 3.6199525179270324 | 0.23922863713953998 |
| <b>ED</b> Data Sub Kriteria  | A1                   | Katmini        | 2.4996556690781366 | 0.16519255876155148 |
| $\mathbf{E}$ Data Peneliaian | A <sub>3</sub>       | Bintoro        | 2.4639577199105616 | 0.1628334196055147  |
| Data Hasil Akhir             | AA                   | Suyatmi        | 2.366051129883048  | 0.1563631523897794  |
|                              | A2                   | Imam Sudiro    | 2.358295291362734  | 0.15585059907039178 |
|                              | A6                   | Wulan Febriani | 1.8238568496879828 | 0.12053163303322252 |
|                              |                      |                |                    |                     |

**Gambar 4. 11** Halaman Data Hasil Akhir

#### **4.3 DATABASE**

Pada pembuatan sistem pendukung keputusan penerima bantuan lansia berbasis web menggunakan database MySQL. Penggunaan dalam perancangan database MySQL telaj dijelaskan pada bab sebelumnya, dalam pembuatan database sebagai tahap awal untuk mengimplementasika ke suatu sistem, tahap awal yang dimaksud dengan membuat tabel yang dibutuhkan oleh sistem, terdapat 4 tabel yang diimplementasikan dan disesuaikan dengan rancangan yang telah dibuat. Database sistem pendukung keputusan ini diberi nama tugasakhir ada datawarga, datakriteria. datasubkriteria, datapenilaian dan beberapa database dari penginstalan Django. Tampilan database sistem ditunjukan pada Gambar 4.12 berikut

| <b>Table</b>                                                   | <b>Action</b> |                            |  |                                                            |  |                                    |                                                                                                    | Rows & Type | Collation                  |                                                                                                    | Size Overhead                                                                                                    |
|----------------------------------------------------------------|---------------|----------------------------|--|------------------------------------------------------------|--|------------------------------------|----------------------------------------------------------------------------------------------------|-------------|----------------------------|----------------------------------------------------------------------------------------------------|----------------------------------------------------------------------------------------------------|
| auth group                                                     |               |                            |  | A El Browse M Structure @ Search 34 Insert El Empty @ Drop |  |                                    |                                                                                                    |             | e InnoDB utBmb4 general ci | 32 KiB                                                                                                    |                                                                                                    |
| auth_group_permissions                                         |               |                            |  |                                                            |  |                                    |                                                                                                    |             |                            |                                                                                                    |                                                                                                    |
| auth permission                                                |               |                            |  |                                                            |  |                                    |                                                                                                    |             |                            |                                                                                                    |                                                                                                    |
| auth user                                                      |               |                            |  |                                                            |  |                                    |                                                                                                    |             |                            |                                                                                                    |                                                                                                    |
| auth user groups                                               |               |                            |  |                                                            |  |                                    |                                                                                                    |             |                            |                                                                                                    |                                                                                                    |
|                                                                |               |                            |  |                                                            |  |                                    |                                                                                                    |             |                            |                                                                                                    |                                                                                                    |
| datakriteria datakriteria                                      |               |                            |  |                                                            |  |                                    |                                                                                                    |             |                            |                                                                                                    |                                                                                                    |
| datapenilaian                                                  |               |                            |  |                                                            |  |                                    |                                                                                                    |             |                            |                                                                                                    |                                                                                                    |
| datasubkriteria                                                |               |                            |  |                                                            |  |                                    |                                                                                                    |             |                            |                                                                                                    |                                                                                                    |
| datawarga datawarga                                            |               |                            |  |                                                            |  |                                    |                                                                                                    |             |                            |                                                                                                    |                                                                                                    |
| django_admin_log                                               |               |                            |  |                                                            |  |                                    |                                                                                                    |             |                            |                                                                                                    |                                                                                                    |
| django content type                                            |               |                            |  |                                                            |  |                                    |                                                                                                    |             |                            |                                                                                                    |                                                                                                    |
| django_migrations                                              |               |                            |  |                                                            |  |                                    |                                                                                                    |             |                            |                                                                                                    |                                                                                                    |
| django session                                                 |               |                            |  |                                                            |  |                                    |                                                                                                    |             |                            |                                                                                                    |                                                                                                    |
|                                                                |               |                            |  |                                                            |  |                                    |                                                                                                    |             |                            |                                                                                                    | <b>8</b> B                                                                                                    |
|                                                                |               |                            |  |                                                            |  |                                    |                                                                                                    |             |                            |                                                                                                    |                                                                                                    |
| <b>Database Tabel Data Alternatif</b>                          |               |                            |  |                                                            |  | <b>Gambar 4.12 Database Sistem</b> |                                                                                                    |             |                            |                                                                                                    |                                                                                                    |
| fabel data warga terdiri dari 13 kolom yaitu ada id sebagai pi |               |                            |  |                                                            |  |                                    |                                                                                                    |             |                            |                                                                                                    |                                                                                                    |
| 10, nik, namawarga, umur, telepon, fasilitasrumah, kendaraa    |               |                            |  |                                                            |  |                                    |                                                                                                    |             |                            |                                                                                                    |                                                                                                    |
|                                                                | 14 tables     | auth user user permissions |  |                                                            |  |                                    | G Im Browse & Structure & Search 34 Insert E Empty @ Drop<br>Starch 34 Insert of Structure of Search 34 Insert E Empty O Drop<br><b>Browse</b> > Structure <a> Search <a> Finsert</a> Empty</a> <a> Chrop<br/>Browse M Structure &amp; Search 3- Insert B Empty O'Drop<br/>Browse To Structure &amp; Search The Insert E Empty @ Drop<br/>Browse M Structure &amp; Search Le Insert Empty O Drop<br/><b>Example 19 Structure &amp; Search We hasert Empty @ Drop</b><br/>☆ 同 Browse [ Structure &amp; Search ## Insert 显 Empty @ Drop<br/><b>Empty O Drowse</b> Le Structure : 8 Search 34 Insert Empty O Drop<br/>Browse 14 Structure in Search 34 Insert E Empty @ Drop<br/>Browse &amp; Structure &amp; Search 32 Insert Empty @ Drop<br/>Browse &amp; Structure &amp; Search 34 Insert Empty O Drop<br/><b>Englished Browse</b> To Structure &amp; Search Selhsert English Empty @ Drop</a> |             |                            | <sup>o</sup> InnoDB utBmb4 general ci<br>49 InnoDB utBmb4 general ci<br>1 InnoDB utBmb4 general ci<br>@ InnoDB utf3mb4 general ci<br>le fnnoDB utf6mb4 general_ci<br>6 InnoDB utf8mb4 general ci<br>6 InnoDB utßmb4_general_ci<br>20 InnoDB utfSmb4_general_ci<br>6 InnoDB utf8mb4 general ci<br>e InnoDB utf6mb4_general_ci<br>10 InnoDB utf3mb4 general ci<br>29 InnoDB utf8mb4 general ci<br>3 InnoDB utf8mb4 general_ci | 48 KíB<br>32 KiB<br>32 KiB<br>48 K18<br>48 KÍB<br>16 K1B<br>16 KiB<br>16 KiB<br>16 KiB<br>16 KíB<br>32 KfB<br>16 KiB<br>32 KIB<br>120 InnoDB utf8mb4 general ci 400 KiB |

**Gambar 4. 12** Database Sistem

### **4.3.1 Database Tabel Data Alternatif**

Tabel data warga terdiri dari 13 kolom yaitu ada id sebagai primary key, id warga, no, nik, namawarga, umur, telepon, fasilitasrumah, kendaraan, pekerjaan, penghasilan, statusrumah dan tanggungan. Tabel data warga untuk menyimpan data warga yang telah diterima oleh admin yang dimasukan ke sistem ini. Tampilan tabel database data warga ditunjukan pada Gambar 4.13 berikut

|   | $\#$           | <b>Name</b> | Type       | <b>Collation</b>                              |     |          | <b>Attributes Null Default Comments Extra</b> |                                                            | <b>Action</b>                                              |  |  |
|---|----------------|-------------|------------|-----------------------------------------------|-----|----------|-----------------------------------------------|------------------------------------------------------------|------------------------------------------------------------|--|--|
|   |                | id P        | bigint(20) |                                               | No  | None     |                                               | AUTO INCREMENT <b>O</b> Change <b>O</b> Drop <b>▼</b> More |                                                            |  |  |
| ш | $\overline{2}$ | idwarua     |            | varchar(100) utßmb4 general ci                | No. | None     |                                               |                                                            | $\oslash$ Change $\bigcirc$ Drop $\blacktriangledown$ More |  |  |
| ш | 3              | no          |            | varchar(100) utf8mb4 general ci               | No. | None     |                                               |                                                            | $\oslash$ Change $\bigcirc$ Drop $\triangledown$ More      |  |  |
| □ | 4              | nik         |            | varchar(100) utßmb4 general ci                | No. | None     |                                               |                                                            | $\oslash$ Change $\bigcirc$ Drop $\triangledown$ More      |  |  |
| ш | 5              | namawarga   |            | varchar(100) utßmb4_general_ci                | No. | None     |                                               |                                                            | Change O Drop V More                                       |  |  |
| п | 6              | umur        |            | varchar(100) utßmb4 general ci                | No. | None     |                                               |                                                            | $\oslash$ Change $\bigcirc$ Drop $\triangledown$ More      |  |  |
| ш | 7              | telepon     |            | varchar(100) utßmb4 general ci                | No. | None     |                                               |                                                            | Change O Drop w More                                       |  |  |
| n | 8              |             |            | fasilitasrumah varchar(100) utßmb4 general ci |     | Yes NULL |                                               |                                                            | $\oslash$ Change $\bigcirc$ Drop $\triangledown$ More      |  |  |
| п | 9              | kendaraan   |            | varchar(100) utßmb4 general ci                |     | Yes NULL |                                               |                                                            | Change @ Drop ~ More                                       |  |  |
| п | 10             | pekerjaan   |            | varchar(100) utßmb4 general ci                |     | Yes NULL |                                               |                                                            | $\oslash$ Change $\bigcirc$ Drop $\nabla$ More             |  |  |
| ш | 11             | penghasilan |            | varchar(100) utßmb4 general ci                |     | Yes NULL |                                               |                                                            | Change O Drop V More                                       |  |  |
| ш | 12             | statusrumah |            | varchar(100) utßmb4 general ci                |     | Yes NULL |                                               |                                                            | $\oslash$ Change $\bigcirc$ Drop $\blacktriangledown$ More |  |  |
| п | 13             | tanggungan  |            | varchar(100) utf8mb4 general ci               |     | Yes NULL |                                               |                                                            | $\oslash$ Change $\bigcirc$ Drop $\neg$ More               |  |  |

**Gambar 4. 13** Database Data Warga

#### **4.3.2 Database Tabel Data Sub Kriteria**

Tabel data sub kriteria terdiri dari 8 kolom yaitu ada id sebagai primary key, idsubkriteria, idkriteria,no, namakriteria, kodekriteria, namasubkriteria dan nilai. Tabel data sub kriteria untuk menyimpan data sub kritria yang dimasukan oleh admin melalui sistem dan masuk tersimpan ke database. Tampilan tabel database data sub kriteria ditunjukan pada Gambar 4.14 berikut

|   |               | $#$ Name       | <b>Type</b> | <b>Collation</b>                                |     |              | Attributes Null Default Comments Extra |                                                            | <b>Action</b>                                              |  |  |
|---|---------------|----------------|-------------|-------------------------------------------------|-----|--------------|----------------------------------------|------------------------------------------------------------|------------------------------------------------------------|--|--|
| п |               | $id \gg$       | bigint(20)  |                                                 | No. | <b>Alone</b> |                                        | AUTO INCREMENT <b>/</b> Change <b>a</b> Drop <b>▼</b> More |                                                            |  |  |
|   | $\mathcal{D}$ | idsubkriteria  |             | varchar(100) utf8mb4 general ci                 | No. | None         |                                        |                                                            | $\oslash$ Change $\bigcirc$ Drop $\blacktriangledown$ More |  |  |
|   | 3             | idkriteria     |             | varchar(100) utf8mb4 general ci                 | No. | <b>None</b>  |                                        |                                                            | Change O Drop V More                                       |  |  |
|   | A             | n <sub>0</sub> |             | varchar(100) utf8mb4 general ci                 | No. | None         |                                        |                                                            | Change O Drop v More                                       |  |  |
|   | 5             | namakriteria   |             | varchar(100) utf8mb4 general ci                 |     | Yes AILILL   |                                        |                                                            | Change O Drop V More                                       |  |  |
|   | 6             | kodekriteria   |             | varchar(100) utf8mb4 general ci                 |     | Yes ARHI     |                                        |                                                            | $\oslash$ Change $\bigcirc$ Drop $\triangledown$ More      |  |  |
| п |               |                |             | namasubkriteria varchar(100) utf8mb4 general ci |     | Yes NULL     |                                        |                                                            | $\bullet$ Change $\bullet$ Drop $\bullet$ More             |  |  |
| m | 8             | nilai          |             | varchar(100) utf8mb4 general ci                 |     | Yes NULL     |                                        |                                                            | $\oslash$ Change $\bigcirc$ Drop $\triangledown$ More      |  |  |
|   |               |                |             |                                                 |     |              |                                        |                                                            |                                                            |  |  |

**Gambar 4. 14** Database Sub Kriteria

### **4.3.3 Database Tabel Data Kriteria**

Tabel data kriteria terdiri dari 5 kolom yaitu ada id sebagai primary key, **idkriteria,no, kodekriteria, nama kriteria dan bobot. Tabel data kriteria untuk<br>
menyimpan data kritiria yang dimasukan oleh admin melalui sistem dan masuk<br>
tersimpan ke database. Tampilan tabel database data kriteria dit** menyimpan data kritria yang dimasukan oleh admin melalui sistem dan masuk tersimpan ke database. Tampilan tabel database data kriteria ditunjukan pada Gambar 4.15 berikut **PERRAKAAN**<br>**PERPUS TERRAKAAN**<br>**PERPUS TERRAKAAN**<br>**PERPUS TERRAKAAN**<br>**PERPUS TERRAKAAN**<br>**PERPUS TERRAKAAN**<br>**PERPUS TERRAKAAN**<br>
PERPUS TERRAKAAN<br>
PERPUS TERRAKAAN<br>
PERPUS TERRAKAAN<br>
PERPUS TERRAKAAN<br>
PERPUS TERRAKAAN<br>
PERPU **UNIXERED SERVERAL ACHMAD SERVERAL ACHMAD SERVERAL ACHMAD SERVERAL ACHMAD SERVERAL ACHMAD SERVERAL ACHMAD SERVERAL ACHMAD SERVERAL ACHMAD SERVERAL ACHMAD SERVERAL ACHMAD SERVERAL ACHMAD SERVERAL ACHMAD SERVERAL ACHMAD SERV** 

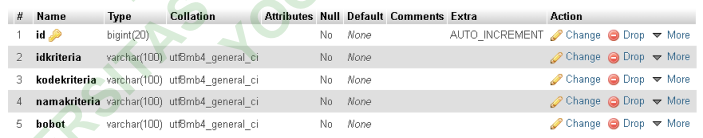

#### **Gambar 4. 15** Database Data Kriteria

#### **4.3.4 Database Tabel Data Penilaian**

Tabel data penilaian terdiri dari 10 kolom yaitu ada id sebagai primary key, idpenilaian, kodealternatif, namawarga, statusrumah, fasilitasrumah, pekerjaan, penghasilan, tanggungan, dan kendaraan. Tabel data penilaian untuk menyimpan data penilaian yang dimasukan oleh admin melalui sistem dan masuk tersimpan ke database. Tampilan tabel data penilaian ditunjukan pada Gambar 4.16 berikut

| -#             | <b>Name</b> | <b>Type</b> | Collation                                     |     |         | Attributes Null Default Comments Extra |                                                     | <b>Action</b>                                              |  |
|----------------|-------------|-------------|-----------------------------------------------|-----|---------|----------------------------------------|-----------------------------------------------------|------------------------------------------------------------|--|
|                | id <b>P</b> | bigint(20)  |                                               | No. | None    |                                        | AUTO INCREMENT <b>/</b> Change <b>◎</b> Drop ▼ More |                                                            |  |
| $\overline{2}$ | idpenilaian |             | varchar(100) utßmb4 general ci                | No. | None    |                                        |                                                     | $\oslash$ Change $\bigcirc$ Drop $\blacktriangledown$ More |  |
|                | 3           |             | kodealternatif varchar(100) utßmb4 general ci |     | No None |                                        |                                                     | $\triangle$ Change $\bigcirc$ Drop $\triangleright$ More   |  |
| 4              | namawarga   |             | varchan(100) utf8mb4 general ci               | No. | None    |                                        |                                                     | $\oslash$ Change $\bigcirc$ Drop $\blacktriangledown$ More |  |
| 5              | statusrumah |             | varchan'100) utf8mb4 general ci               |     | No None |                                        |                                                     | Change @ Drop > More                                       |  |
| 6              |             |             | fasilitasrumah varchar(100) utßmb4 general ci | No. | None    |                                        |                                                     | $\oslash$ Change $\bigcirc$ Drop $\triangledown$ More      |  |
|                | pekerjaan   |             | varchar(100) utßmb4 general ci                | No  | None    |                                        |                                                     | Change @ Drop ~ More                                       |  |
| 8              | penghasilan |             | varchar(100) utßmb4 general ci                | No. | None.   |                                        |                                                     | $\oslash$ Change $\bigcirc$ Drop $\blacktriangledown$ More |  |
| 9              | tanggungan  |             | varchar(100) utf8mb4 general ci               | No. | None    |                                        |                                                     | $\bullet$ Change $\bullet$ Drop $\bullet$ More             |  |
| $10-10$        | kendaraan   |             | varchan'100) utßmb4 general ci                |     | No None |                                        |                                                     | $\oslash$ Change $\bigcirc$ Drop $\nabla$ More             |  |

**Gambar 4. 16** Database Data Penilaian

#### **4.4 KODE SISTEM**

Pada kode sistem ini merupakan beberapa kode yang digunakan dalam pembuatan sistem pendukung keputusan yang menggunakan bahasa pemrograman python Django dari proses awal hingga akhir yang nantinya data yang dimasukan melalui sistem akan tersimpan ke database MySQL.

# **4.4.1 Kode Setting Database**

Kode setting database digunakan untuk mengatur agar terhubung pada database dan disesuaikan nama MySQL yang digunakan dengan mengatur beberapa default database. Database<br>database digunakan untuk<br>kan nama MySQL yang digunakan

```
DATABASES = {
          'default': {
                  'ENGINE': 'django.db.backends.mysql',
                   'NAME': 'tugasakhir',
                  'USER': 'root',
                 'PASSWORD': '
                  'HOST': 'localhost',
                   'PORT': '3306',
 }
}
           Xan sistem pendukung keputusan yang menggunakan bahasa<br>Django dari proses awal hingga akhir yang nantinya data ya<br>sistem akan tersimpan ke database MySQL.<br>
Kode Setting Database<br>
Kode setting database digunakan untuk men
                                                    MySQL yang digunak<br>
MySQL yang digunak<br>
Youthernantal<br>
o.db.backends.mysql'
```
#### **4.4.2 Kode Urls Sistem**

Pada kode urls sistem digunakan untuk membuat link di setiap menu-menu yang akan ditampilkan oleh sistem. ada url untuk halaman *home*, login, data warga, data kriteria, data sub kriteria, data penilaian dan data hasil.

```
from django.contrib import admin
from django.urls import path, include
from . import views
```

```
urlpatterns = [
     path('admin/', admin.site.urls),
     path('', include('login.urls')),
     path('home/',views.index),
     path('datawarga/', include('datawarga.urls')),
     path('datakriteria/', include('datakriteria.urls')),
 path('datasubkriteria/', include('datasubkriteria.urls')),
 path('datapenilaian/', include('datapenilaian.urls')),
     path('datahasil/', include('datahasil.urls')),
]
```
#### **4.4.3 Kode Form Sistem**

Pada kode form disetiap menu ini digunakan untuk membuat form yang akan ditampilakan saat menambahkan data dalam bentuk python dan disesuaikan dengan template untuk mengatur tampilan form data.

```
from django import forms 
from django.forms import widgets
from .models import DataKriteria
class FormDataKriteria(forms.ModelForm):
      class Meta:
          model = DataKriteria
          fields = ('idkriteria', 'kodekriteria', 'namakriteria', 
       'bobot')
          widgets = \{'idkriteria': forms.TextInput(attrs={'class': 'form-
      control', 'type': 'text'}),
                     'kodekriteria': forms.TextInput(attrs={'class': 'form-
      control', 'type': 'text'}),
                     'namakriteria': forms.TextInput(attrs={'class': 'form-
      control', 'type': 'text'}),
                     'bobot': forms.TextInput(attrs={'class': 'form-control', 
       'type': 'number'}),
          }
                             k mengatur tampilan form c<br>
t forms<br>
import widgets<br>
rt DataKriteria<br>
teria(forms.ModelForm):<br>
aKriteria<br>
('idkriteria', 'kodel
         Example Sistem<br>
Pada kode form disetiap menu ini digunakan untuk membu<br>
Ampilakan saat menambahkan data dalam bentuk python da<br>
emplate untuk mengatur tampilan form data.<br>
Jiango import forms<br>
Jiango import forms<br>
models
                                         widgets<br>
Youtherman<br>
Youtherman<br>
Youtherman<br>
Youtherman<br>
Youtherman<br>
Youtherman<br>
Youtherman<br>
Youtherman<br>
Youtherman<br>
Youtherman
```
#### **4.4.4 Kode Model Sistem**

Pada kode model digunakan untuk membuat database pada sistem, setelah membuat kode tersebut dilakukan menjalankan makemigration dan migrate melalui cmd agar data dapat menyimpan ke database.

```
from django.db import models
# Create your models here.
class DataPenilaian(models.Model):
  idpenilaian = models.CharField(max_length=100)
  kodealternatif = models.CharField(max_length=100)
  namawarga = models.CharField(max_length=100)
  statusrumah = models.CharField(max_length=100)
  fasilitasrumah = models.CharField(max_length=100)
  pekerjaan = models.CharField(max_length=100)
  penghasilan = models.CharField(max_length=100)
  tanggungan = models.CharField(max_length=100)
  kendaraan = models.CharField(max_length=100)
  class Meta:
   db_table = "datapenilaian"
```
#### **4.4.5 Kode Views Sistem**

Pada kode views digunakan untuk mengatur dalam proses kegiatan pengelolaan disetiap menu pada sistem dari pengaturan tambah data, hapus data dan ubah data. External<br>
PERPUS DE CONTROLLER<br>
PERPUSTAKAN<br>
PERPUSTAN PERPUSTAN PERPUSTAN PERPUSTAN PERPUSTAN PERPUSTAN PERPUSTAN PERPUSTAN PERPUSTAN PERPUSAT PERPUSAT PER<br>
PERPUSTAN PERPUSAT PERPUSAT PERPUSAT PERPUSAT PERPUSAT PERPUSAT Experimentation and the same of the same of the same of the same of the same of the same of the same of the same of the same of the same of the same of the same of the same of the same of the same of the same of the same o

```
def index(request):
   datakriteria = DataKriteria.objects.all()
   context = {'datakriteria':datakriteria}
return render(request, 'datakriteria/index.html', context)
def tambahkriteria(request):
   form = FormDataKriteria()
   if request.method == 'POST':
          form =FormDataKriteria(request.POST)
          print(form.is valid())
          print(form.errors)
          if form.is_valid():
                form.save()
                return redirect('/datakriteria/')
   return render(request, 'datakriteria/tambah_kriteria.html', 
   {'form': form})
def delete(request, id):
   datakriteria = DataKriteria.objects.get(pk=id)
   datakriteria.delete()
   return redirect('/datakriteria/')
def edit(request, id=0):
   form =FormDataKriteria()
   UNIVERSITAS JENDERAL ACHMAD YANI
```

```
if request.method == 'POST':
      if id == 0:
            form = FormDataKriteria(request.POST)
      else:
            datakriteria = DataKriteria.objects.get(pk=id)
            form = FormDataKriteria(request.POST, instance = 
datakriteria)
            form.save()
      return redirect('/datakriteria/')
else:
      if id == 0:
            form =FormDataKriteria()
      else:
            datakriteria = DataKriteria.objects.get(pk=id)
            form = FormDataKriteria(instance = datakriteria)
      return return render(request,
"datakriteria/tambah_kriteria.html", {'form':form})
```
### **4.4.6 Kode Perhitungan Weighted Product**

Pada kode ini digunakan untuk proses perhitungan yang menggunakan algoritma *weighted product*, dalam menghitung nilai s dan nilai v. data tersebut diambil dari menu data penilaian yang secara otomatis hasil akhir dari perhitungan akan langsung ditampilkan melalui menu data hasil akhir dan data yang muncul diurutkan sesuai nilai yang terbesar. **PERPUBLEM**<br> **PERPUBLEM**<br> Form = FormDataKriteria(instance = data<br>
return<br>
"datakriteria/tambah\_kriteria.html", {'form':form})<br> **Xode Perhitungan Weighted Product**<br>
2ada kode ini digunakan untuk proses perhitungan yang 1<br>
a *weighted product*, dala **Example 18 Alalam menghitung nila<br>
an yang secara otomati<br>
elalui menu data hasil<br>
besar.** 

```
class hasilwp:
    def __init_(self,nik,nama,s,v):
         self.nik = nik
         self.nama = nama
        self.s = s self.v = v
# Create your views here.
def index(request):
     data = DataPenilaian.objects.all()
     tempData = np.zeros(shape=(len(data),6))
    tempNik = [] tempNama = []
     S = np.zeros(len(data))
     V = np.zeros(len(data))
     pangkat = np.array([0.15, 0.15, 0.25, 0.2, 0.2, -0.05])
    if len(data) > 0:
         for i in range (len(data)):
             temp1 = getNilai(data[i].statusrumah)
             temp2 = getNilai(data[i].fasilitasrumah)
```

```
 temp3 = getNilai(data[i].pekerjaan)
                temp4 = getNilai(data[i].tanggungan)
                temp5 = cocokGaji(data[i].penghasilan)
                temp6 = getNilai(data[i].kendaraan)
                tempNik.append(data[i].kodealternatif)
                tempNama.append(data[i].namawarga)
                tempData[i,0] = temp1[0].nilai
                tempData[i,1] = temp2[0].nilai
                tempData[i,2] = temp3[0].nilai
                tempData[i,3] = temp4[0].nilai
               tempData[i,4] = temp5tempData[i,5] = temp6[0].nilai for i in range(len(tempData)):
          tempS = 1 for j in range(len(tempData[0])):
                tempS *= (tempData[i,j]**pangkat[j])
          S[i] = tempS for i in range(len(tempData)):
          V[i] = S[i]/np.sum(S)hasil = []
      for i in range(len(tempData)):
           hasil.append(
                hasilwp(
                     tempNik[i],
                     tempNama[i],
                    S[i], V[i]
\hspace{1.6cm} )
      final = sorted(hasil, key=lambda object1: object1.v, 
      reverse=True)
      return render(request, 'datahasil/index.html', {'data':final})
def cocokGaji(kategori):
     res = \theta if kategori == "Diatas 3 jt":
          res = 1elif kategori == "2 jt - 2,5 jt":
          res = 2elif kategori == "1 jt - 1,5 jt":
          res = 3 elif kategori == "Dibawah 1 jt":
          res = 4 return res
def getNilai(nilai):
      res = DataSubKriteria.objects.filter(namasubkriteria=nilai)
                    ge(len(tempData)):<br>[i]/np.sum(S)<br>ge(len(tempData)):<br>pend(<br>lwp(<br>tempNama[i],<br>tempNama[i],<br>S[i],
     for i in range(len(tempData)):<br>
tempS = 1<br>
for j in range(len(tempData[0])):<br>
tempS *= (tempData[i,j]**pangkat[j])<br>
S[i] = tempS<br>
for i in range(len(tempData)):<br>
V[i] = S[i]/np.sum(S)<br>
hasil = []<br>
for i in range(len(tempD
                              EmpData)
```
#### **4.5 PENGUJIAN SISTEM**

Dalam pengujian sistem pendukung keputusan bantuan lansia ini menggunakan 2 pengujian yaitu pengujian blac kbox dan pengujian akurasi.

#### **4.5.1 Pengujian Black Box**

Pengujian sistem adalah kunci komponen dari jaminan kualitas perangkat lunak dan mewakiliki verifikasi mendasar dari spesifikasi, desain dan pengkodean. Pengujian sistem ini menggunakan metode pengujian *black box*, pengujian *black box* berfokus pada persyaratan fungsional suatu sistem atau perangkat lunak. Dalam hal ini memungkinkan pengembang sistem untuk mendapatkan serangkaian kondisi input yang sepenuhnya memenuhi semua persyaratan fungsional program atau sistem. Pengembang sistem untuk<br>
ya memenuhi semua persuan<br>
gin<br>
n dan logut yang telah diuji n mewakiliki verifikasi mendasar dari spesifikasi, desain dar<br>
m sistem ini menggunakan metode pengujian *black box*, pe<br>
okus pada persyaratan fungsional suatu sistem atau perangkat<br>
emungkinkan pengembang sistem untuk me **YOGYAKARTA**<br> **YOGYAKARTA**<br> **YOGYAKARTA**<br> **REPARTABLE SERIES AND THE SERIES AND REPARTMENDENT SERIES AND REPARTMENDENT SERIES AND REPARTMENDENT SERIES AND REPARTMENDENT SERIES AND REPARTMENDENT** 

# **1. Pengujian Login**

Pengujian login dan logut yang telah diuji dapat di lihat melalui tabel 4.1

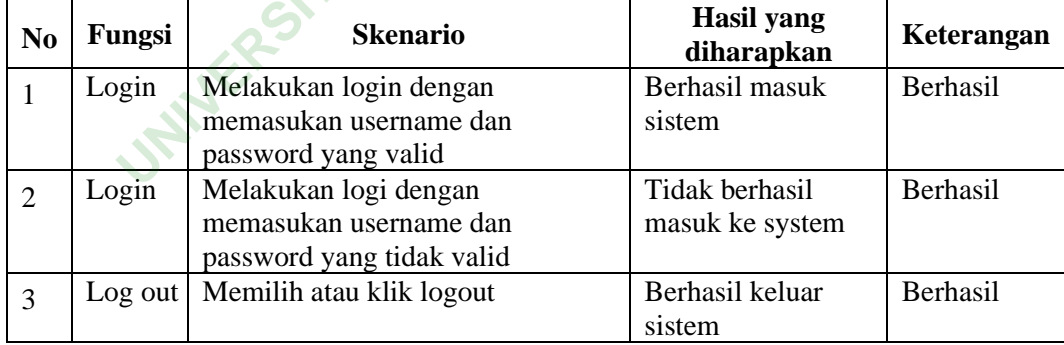

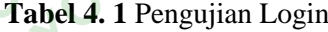

### **2. Pengujian Halaman Dashboard**

Pengujian halaman dashboard sistem yang telah diuji dapat di lihat melalui tabel 4.2

| N <sub>0</sub> | Fungsi                        | <b>Skenario</b>                 | Hasil yang diharapkan                                    | Keterangan      |
|----------------|-------------------------------|---------------------------------|----------------------------------------------------------|-----------------|
| $\mathbf{1}$   | Dashboard                     | Pilih menu<br>Dashboard sistem  | Berhasil menampilkan<br>halaman berisi data<br>dashboard | Berhasil        |
| 2              | Menu data<br>warga lansia     | Pilih menu data<br>warga lansia | Berhasil menampilkan<br>halaman data warga lansia        | <b>Berhasil</b> |
| 3              | Menu data<br>kriteria         | Pilih menu data<br>kriteria     | Berhasil menampilkan<br>halaman data kriteria            | Berhasil        |
| $\overline{4}$ | Menu data sub<br>kriteria     | Pilih menu sub<br>kriteria      | Barhasil menampilkan<br>halaman data sub kriteria        | Berhasil        |
| 5              | Menu data<br>penilaian        | Pilih menu data<br>penilaian    | Berhasil menampilkan<br>halaman data penilaian           | Berhasil        |
| 6              | Menu data<br>perhitungan      | Pilih menu data<br>perhitungan  | Berhasil menampilkan<br>halaman data perhitungan         | Berhasil        |
| $\tau$         | Menu data data<br>hasil akhir | Pilih menu data<br>hasil akhir  | Berhasil menampilkan<br>halaman data hasil akhir         | Berhasil        |

**Tabel 4. 2** Pengujian Dashboard

# **3. Pengujian Data Alternatif**

|                                                         |                                                   |                                                  | naiainan uata suo kiticita                                              |                        |
|---------------------------------------------------------|---------------------------------------------------|--------------------------------------------------|-------------------------------------------------------------------------|------------------------|
| 5                                                       | Menu data<br>penilaian                            | Pilih menu data<br>penilaian                     | Berhasil menampilkan<br>halaman data penilaian                          | Berhasil               |
| 6                                                       | Menu data<br>perhitungan                          | Pilih menu data<br>perhitungan                   | Berhasil menampilkan<br>halaman data perhitungan                        | <b>Berhasil</b>        |
| $\overline{7}$                                          | Menu data data<br>hasil akhir                     | Pilih menu data<br>hasil akhir                   | Berhasil menampilkan<br>halaman data hasil akhir                        | Berhasil               |
|                                                         | 3. Pengujian Data Alternatif<br>melalui tabel 4.3 |                                                  | Pengujian halaman data alternatif sistem yang telah diuji dapat di liha |                        |
|                                                         |                                                   |                                                  |                                                                         |                        |
|                                                         |                                                   | Tabel 4. 3 Pengujian Data Alternatif             |                                                                         |                        |
| $\mathbf{1}$                                            | Fungsi<br>Data alternatif                         | <b>Skenario</b><br>Pilih menu data<br>alternatif | Hasil yang diharapkan<br>Berhasil menampilkan<br>data warga lansia      | Keterangan<br>Berhasil |
|                                                         | Tambah data<br>alternatif                         | Pilih atau klik<br>tambah data                   | Berhasil menampilkan<br>form tambah data<br>alternatif                  | Berhasil               |
|                                                         | Form tambah<br>data alternatif                    | Pilih simpan pada<br>form tambah data            | Berhasil menyimpan<br>data yang telah<br>ditambahkan                    | Berhasil               |
| N <sub>0</sub><br>$\overline{2}$<br>3<br>$\overline{4}$ | Edit atau ubah<br>data alternatif                 | Pilih tombol edit<br>(ikon pensil) data          | Berhasil menampilkan<br>form ubah atau edit data                        | Berhasil               |

**Tabel 4. 3** Pengujian Data Alternatif

# **4. Pengujian Data Kriteria**

Pengujian halaman data kriteria sistem yang telah diuji dapat di lihat melalui tabel 4.4

| N <sub>0</sub> | Fungsi                             | <b>Skenario</b>                                                   | Hasil yang diharapkan                                                      | Keterangan |
|----------------|------------------------------------|-------------------------------------------------------------------|----------------------------------------------------------------------------|------------|
| 1              | Data kriteria                      | Pilih menu data<br>kriteria                                       | Berhasil menampilkan<br>data kriteria                                      | Berhasil   |
| $\overline{2}$ | Tambah data<br>kriteria            | Pilih atau klik tambah<br>kriteria                                | Berhasil menampilkan<br>form tambah data kriteria                          | Berhasil   |
| 3              | Form tambah<br>data kriteria       | Pilih simpan pada<br>form tambah data                             | Berhasil menyimpan data<br>yang telah ditambahkan                          | Berhasil   |
| $\overline{4}$ | Edit atau<br>ubah data<br>kriteria | Pilih tombol edit<br>(ikon pensil) data<br>kriteria               | Berhasil menampilkan<br>form ubah atau edit data<br>kriteria               | Berhasil   |
| 5              | Hapus<br>kriteria                  | Pilih<br>tombol<br>hapus<br>(ikon tempat sampah)<br>data kriteria | Berhasil menghapus data<br>kriteria                                        | Berhasil   |
|                |                                    | 5. Pengujian Data Sub Kriteria                                    |                                                                            |            |
|                |                                    |                                                                   | Pengujian halaman data sub kriteria sistem yang telah diuji dapat di lihat |            |
|                | melalui tabel 4.5                  |                                                                   |                                                                            |            |
|                |                                    | Tabel 4.5 Data Sub Kriteria                                       |                                                                            |            |
| N <sub>0</sub> | Fungsi                             | <b>Skenario</b>                                                   | Hasil yang diharapkan                                                      | Keterangan |
| $\mathbf{1}$   | Data sub<br>kriteria               | Pilih menu data sub<br>kriteria                                   | Berhasil menampilkan<br>data sub kriteria                                  | Berhasil   |

**Tabel 4. 4** Data Kriteria

# **5. Pengujian Data Sub Kriteria**

| N <sub>0</sub>  | Fungsi                                 | <b>Skenario</b>                                                 | Hasil yang diharapkan                                            | Keterangan |
|-----------------|----------------------------------------|-----------------------------------------------------------------|------------------------------------------------------------------|------------|
| 1               | Data sub<br>kriteria                   | Pilih menu data sub<br>kriteria                                 | Berhasil menampilkan<br>data sub kriteria                        | Berhasil   |
| $\overline{2}$  | Tambah data<br>sub kriteria            | Pilih atau klik tambah<br>sub kriteria                          | Berhasil menampilkan<br>form tambah data sub<br>kriteria         | Berhasil   |
| 3               | Form tambah<br>data sub<br>kriteria    | Pilih simpan pada<br>form tambah data                           | Berhasil menyimpan data<br>yang telah ditambahkan                | Berhasil   |
| $\overline{4}$  | Edit atau<br>ubah data sub<br>kriteria | Pilih tombol edit<br>(ikon pensil) data sub<br>kriteria         | Berhasil menampilkan<br>form ubah atau edit data<br>sub kriteria | Berhasil   |
| $5\overline{)}$ | Hapus sub<br>kriteria                  | Pilih tombol hapus<br>(ikon tempat sampah)<br>data sub kriteria | Berhasil menghapus data<br>sub kriteria                          | Berhasil   |

**Tabel 4. 5** Data Sub Kriteria

# **6. Pengujian Data Penilaian**

Pengujian halaman data penilaian sistem yang telah diuji dapat di lihat melalui tabel 4.6

| N <sub>0</sub> | Fungsi                               | <b>Skenario</b>                                              | Hasil yang diharapkan                                                     | Keterangan |  |  |  |  |
|----------------|--------------------------------------|--------------------------------------------------------------|---------------------------------------------------------------------------|------------|--|--|--|--|
| $\mathbf{1}$   | Data penilaian                       | Pilih menu data<br>penilaian                                 | Berhasil menampilkan<br>data penilaian                                    | Berhasil   |  |  |  |  |
| $\overline{2}$ | Tambah data<br>penilaian             | Pilih atau klik tambah<br>data penilaian                     | Berhasil menampilkan<br>form tambah data<br>penilaian                     | Berhasil   |  |  |  |  |
| 3              | Form tambah<br>data penilaian        | Pilih simpan pada<br>form tambah data                        | Berhasil menyimpan<br>data yang telah<br>ditambahkan                      | Berhasil   |  |  |  |  |
| $\overline{4}$ | Edit atau ubah<br>data penilaian     | Pilih tombol edit<br>(ikon pensil) data<br>penilaian         | Berhasil menampilkan<br>form ubah atau edit data<br>penilaian             | Berhasil   |  |  |  |  |
| 5              | Hapus data<br>penilaian              | Pilih tombol hapus<br>(ikon tempat sampah)<br>data penilaian | Berhasil menghapus data<br>penilaian                                      | Berhasil   |  |  |  |  |
|                |                                      |                                                              |                                                                           |            |  |  |  |  |
|                |                                      | 7. Pengujian Data Hasil Akhir                                |                                                                           |            |  |  |  |  |
|                |                                      |                                                              | Pengujian halaman data hasil akhir sistem yang telah diuji dapat di lihat |            |  |  |  |  |
|                | melalui tabel 4.7                    |                                                              |                                                                           |            |  |  |  |  |
|                | Tabel 4.7 Pengujian Data Hasil Akhir |                                                              |                                                                           |            |  |  |  |  |

**Tabel 4. 6** Pengujian Data Penilaian

# **7. Pengujian Data Hasil Akhir**

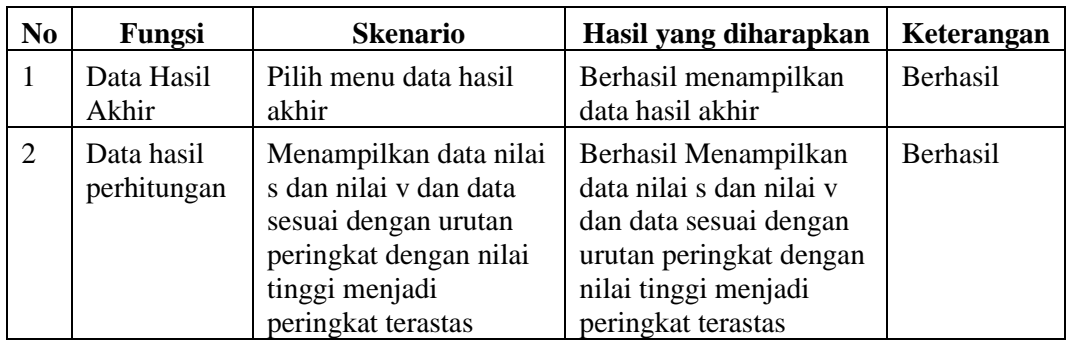

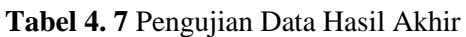

#### **4.5.2 Pengujian Akurasi**

Uji akurasi dilakukan untuk mengetahui hasil pemilihan penerima bantuan lansia dari sistem pendukung keputusan. Data yang digunakan dalam proses perhitungan pada penelitian ini berjumlah 6 sampel data calon penerima bantuan. Berikut pengujian akurasi sistem algoritma *weighted product*. Penilaian hasil akhir V manual dan sistem ditunjukan pada tabel 4.8

| Alternatif                                                                                                    | V (Hasil Manual) | V (Hasil Sistem) | Peringkat      |
|----------------------------------------------------------------------------------------------------|------------------|------------------|----------------|
| Katmini                                                                                                    | 0,161644622      | 0,239228637      | 2              |
| Imam Sudiro                                                                                                    | 0,152503305      | 0,165192558      | 5              |
| <b>Bintoro</b>                                                                                                    | 0,159336151      | 0,162833416      | 3              |
| Suyatmi                                                                                                    | 0,15300485       | 0,156363152      | $\overline{4}$ |
| Sugiono                                                                                                    | 0,255568167      | 0,155850599      | 1              |
| Wulan Febriani                                                                                                    | 0,117942905      | 0,120531633      | 6              |
| 1. Presentase kesalahan di tiap data<br>memperoleh presentase kesalahan<br>Dalam<br>di<br>set<br>menggunakan rumus berikut.<br>Hasil sistem – Hasil manual $x$ 100%<br>Hasil manual<br>Berikut perhitungan presentase disetiap data:<br>Katmini = $0,165 - 0,161 \times 10 = 2\%$ |                  |                  |                |

**Tabel 4. 8** Hasil Akhir Manual dan Sistem

Dalam memperoleh presentase kesalahan di setiap data menggunakan rumus berikut. x<sub>111942905</sub> 0,1205<br> **Example 1**<br> **WEGGE EXAMPLE 11**<br> **PERTE 2018**<br> **PERTE 2019**<br> **PERTE 2019**<br> **PERTE 2019**<br> **PERTE 2019** 

$$
0{,}161
$$

Imam Sudiro =  $0,155 - 0,152 \times 10 = 2$  %

$$
0,152
$$

$$
Bintoro = 0,162 - 0,159 \times 10 = 2\%
$$
  
0,59

Suyatmi =  $0,156 - 0,153 \times 10 = 2\%$ 0,153

Sugiono =  $0,239 - 0,255 \times 10 = 6 \%$ 0,255

Wulan =  $0,120 - 0,117 \times 10 = 3 \%$ 0,117

2. Rata-rata kesalahan

Setelah melakukan perhitungan presentase kesalahan di setiap calon penerima bantuan, maka selanjutnya melakukan perhitungan untuk memperoleh rata-rata kesalahan.

Presentase rata-rata:

$$
\frac{2\% + 2\% + 2\% + 2\% + 6\% + 3\%}{6} = \frac{17}{6} = 2.8
$$
  
3. Akurasi Hasil

3. Akurasi Hasil

Selanjutnya perhitungan akurasi hasil untuk mendapatkan presentase yang akurat. Berikut perhitungan akurasi terhadap metode *weighted product*. lanjutnya perhitungan ak<br>tase yang akurat. Beriku<br>e weighted product.<br>at akurasi = 100% - 2,8% =<br>pehitungan pengujian akur.

Tingkat akurasi = 100% - 2,8 % = 97,2 %

Hasil dari pehitungan pengujian akurasi yang dilakukan pada 6 sampel dalam menggunakan algoritma *weighted product* terhadap pemilihan penerima bantuan lansia dengan hasil akurasi 97,2%, Sedangkan secara keseluruhan yang menggunakan 96 data alternatif telah melakukan pengujian akurasi dengan hasil 99,99% maka telah dibuktikan bahwa sistem pendukung keputusan dengan menggunakan algoritma *weighted product* dapat membantu dalam pemilihan penerima bantuan lansia. Adanya sistem pendukung keputusan membantu petugas atau admin dalam pengambilan keputusan untuk penerima yang layak dalam menerima bantuan. **Example 18 and 18 and 18 and 18 and 18 and 18 and 18 and 18 and 18 and 18 and 18 and 18 and 18 and 18 and 18 and 18 and 18 and 18 and 18 and 18 and 18 and 18 and 18 and 18 and 18 and 18 and 18 and 18 and 18 and 18 and 18** ng akurat. Berikut po<br> *ed product*.<br>
i = 100% - 2,8 % = 97,<br>
gan pengujian akurasi y<br>
algoritma *weighted* poia dengan hasil akura

Untuk hasil perhitungan melalui manual dan sistem terdapat perbedaan pada hasil akhir perhitungan yang berbeda hanya pada nilai ke 3 belakang koma, namun perbedaan nilai di hasil perhitungan sistem dan manual tidak merubah keadaan posisi urutan ranking atau peringkatnya karena memiliki peringkat dengan alternatif yang sama.

#### **4.6 PEMBAHASAN**

Implementasi Penggunaan Algoritma *Weighted Product* untuk Sistem Pendukung Keputusan Penerima Bantuan Lansia dibangun dengan menggunakan *framework* python yaitu Django yang berbasis *website*. Sistem ini dapat membantu dalam proses pengolahan data pada kegiatan bantuan yang memudahkan pengambilan keputusan untuk layak tidaknya warga menerima bantuan. Dengan adanya sistem ini diharapkan menunjang kegiatan sosial yang diarahkan untuk membantu masyarakat menerima bantuan secara adil dan sesuai yang diharapkan Pada pendataan sebelumnya, masih menggunakan pengolahan data secara manual atau melakukan pencatatan menggunakan buku kegiatan yang mengakibatkan data mengalami kerusakan maupun dapat menghambat dalam proses perhitungan. Dalam mendukung sistem pendukung keputusan, sistem ini menggunakan algoritma *weigted product* untuk membantu proses perhitungan nya. Sehingga petugas atau admin hanya memasukan data-data dan melakukan pengisian dalam data penilaian sesuai data yang telah diterima dan sistem secara otomatis menghitung nilai bobot di tiap warga untuk menghasilkan nilai yang layak Dalam mendukung sistem pendukung keput<br>algoritma *weigted product* untuk membantu pr<br>petugas atau admin hanya memasukan data-data<br>data penilaian sesuai data yang telah diterir<br>menghitung nilai bobot di tiap warga untuk<br>men ndataan sebelumnya, masih menggunakan pengolahan data sekukan pencatatan menggunakan buku kegiatan yang menga<br>mi kerusakan maupun dapat menghambat dalam proses<br>mendukung sistem pendukung keputusan, sistem ini ja weigted pr masukan data-data dan<br>
yang telah diterima<br>
iap warga untuk mer